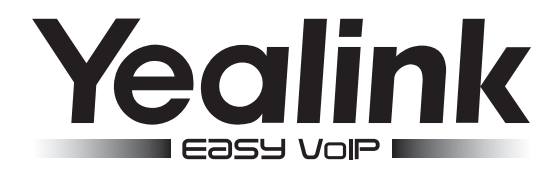

# SIP-T42G SIP-телефон

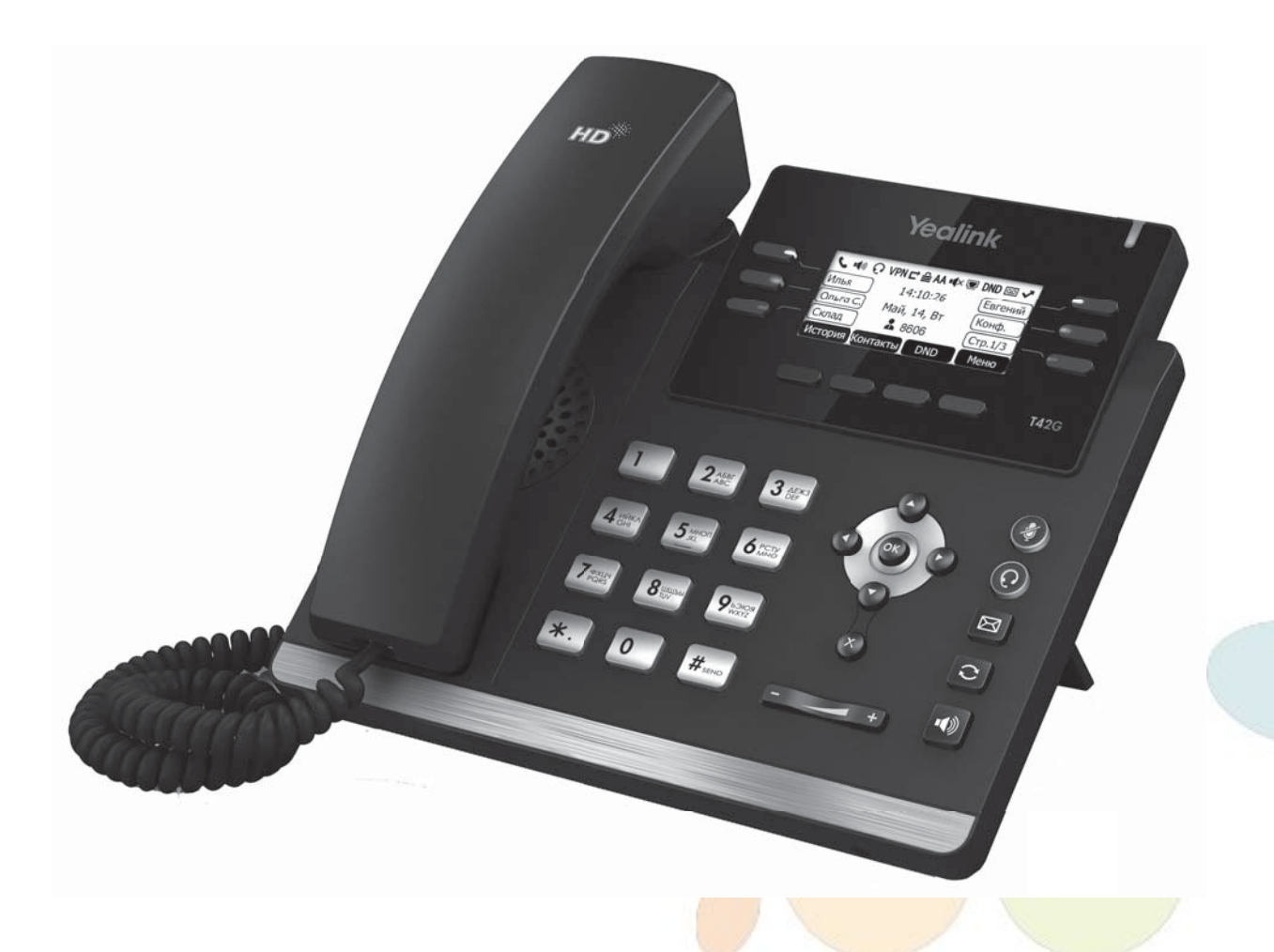

# Краткое руководство

www.ipmatika.com

ПО версии 29.73.x.x и выше

# Комплектация

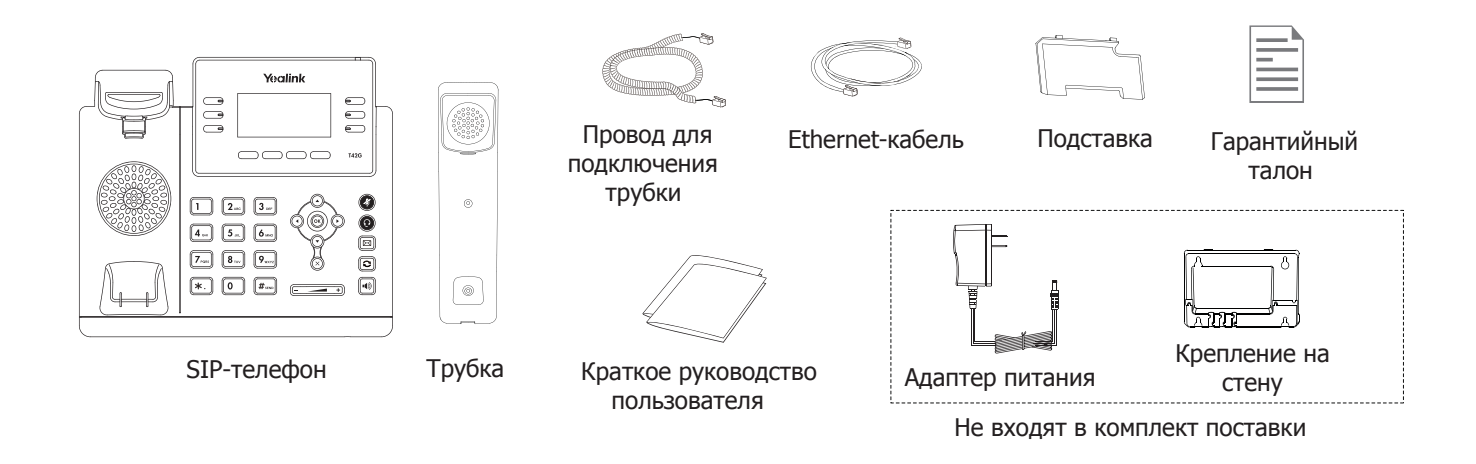

# Установка телефона

### **1. Прикрепите подставку как показано на рисунке:**

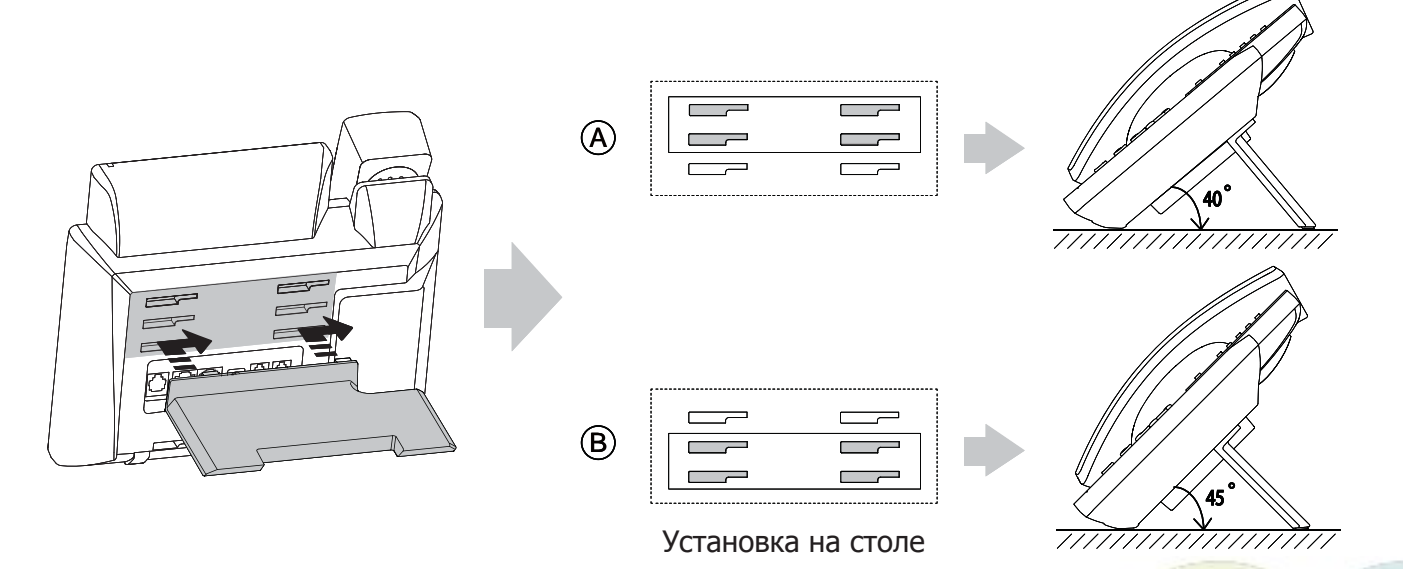

## **2. Подключите трубку и/или гарнитуру как показано на рисунке:**

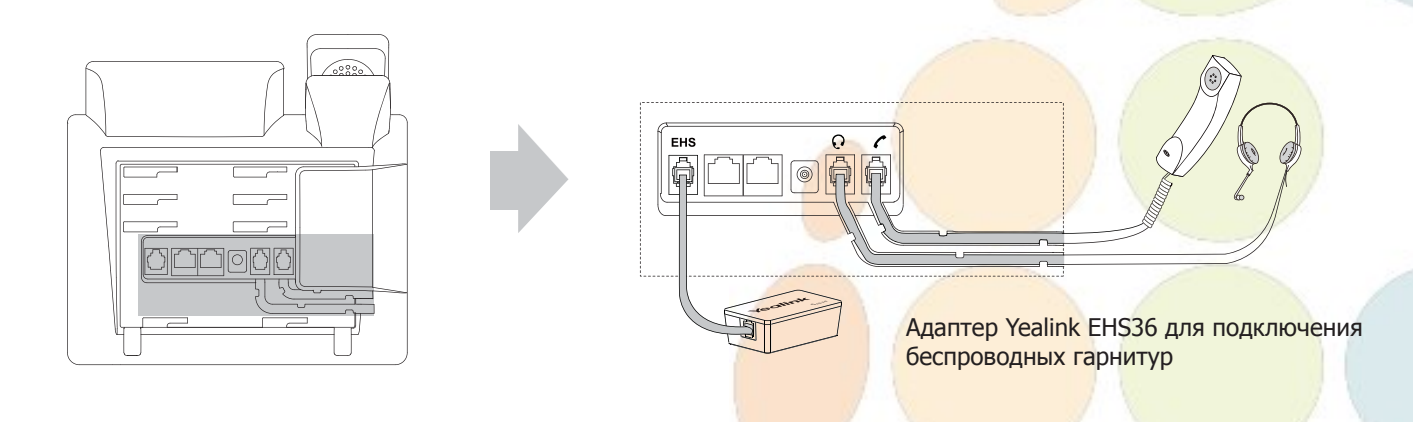

**Примечание**: для подключения адаптера Yealink EHS36 воспользуйтесь инструкцией на сайте или инструкцией, поставляемой в комплекте к адаптеру.

## **3. Подключите сеть и питание:**

Подключить локальную сеть и питание можно двумя способами. При выборе проконсультируйтесь с системным администратором.

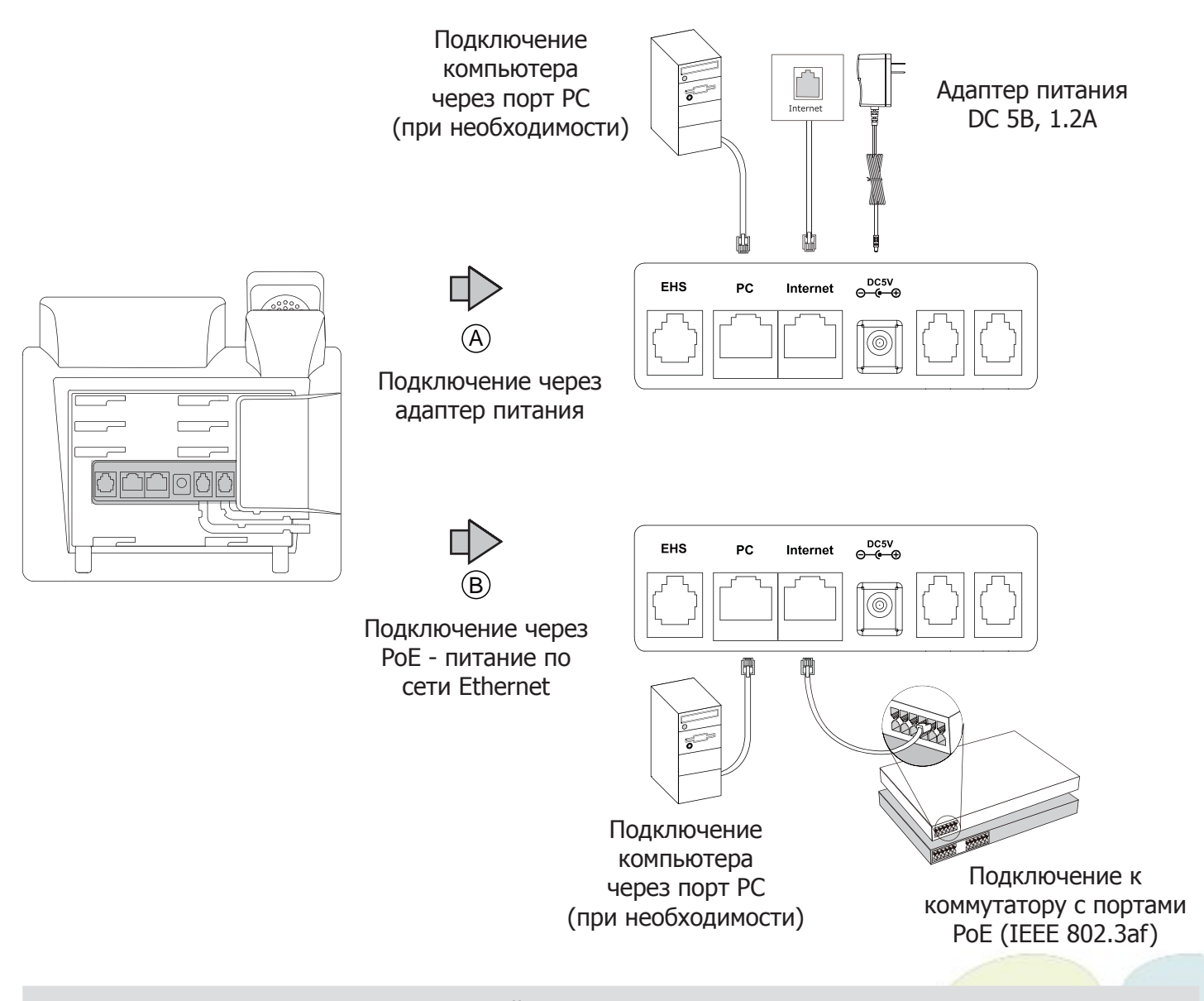

**Примечание1:** в линиях с поддержкой PoE (Power over Ethernet - питание по сети Ethernet) подключать адаптер питания категорически запрещено!

**Примечание2:** Используйте адаптер питания от производителя. Используя другой адаптер питания, Вы можете повредить SIP-телефон и будете лишены гарантии изготовителя!

## Загрузка

устройства.

После включения телефона начнется процесс загрузки операционной системы. После загрузки необходимо выполнить настройки с помощью экранного меню или веб-интерфейса

# Welcome

Initializing...please wait

Нажмите на телефоне кнопку [**OK**] для перехода в меню "Статус". Посмотрите IP-адрес телефона. Для входа в веб-интерфейс введите этот адрес в строку веб-браузера (например: http://192.168.3.130). **Логин/пароль по умолчанию: admin/admin.**

**Примечание:** чтобы зайти в веб-интерфейс устройства убедитесь, что находитесь с ним в одной локальной сети (для примера 192.168.3.х). Проконсультируйтесь с администратором сети или с технической поддержкой провайдера.

### **Настройка сетевых параметров:** закладка **Сеть Основные Настройка IPv4**

- **DHCP**: режим автоматического получения сетевых настроек от DHCP-сервера (используется по умолчанию).
- **Статический IP-адрес**: режим статического IP-адреса. Все сетевые настройки (IP-адрес, маска подсети, шлюз и DNS-сервера) вносятся вручную в соответствующие поля.
- **PPPoE**: необходимо указать параметры PPPoE (имя пользователя и пароль).

## **Настройка учетной записи:** закладка **Аккаунт Аккаунт X** (X=1,2,3)

#### **Параметры:**

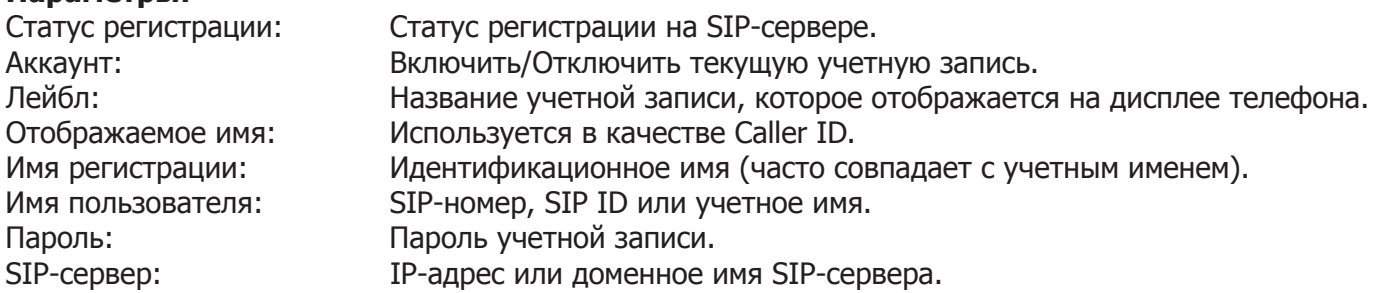

Иконки отображения статуса регистрации на экране телефона:

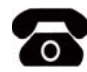

учетная запись зарегистрирована

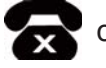

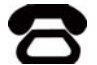

**• ОШИБКА РЕГИСТРАЦИИ ПРОЦЕСС РЕГИСТРАЦИИ** 

# Настройка с помощью клавиатуры телефона

#### **Сетевые настройки:**

- $\blacksquare$ Нажмите экранную кнопку [**Меню**],
- п Кнопками навигации выберите пункт Настройки->Система->Сеть ->Internet-порт,
- Введите необходимые настройки в пункте IPv4 (или IPv6 при необходимости).

#### **Настройки учетной записи:**

- Нажмите кнопку [**Меню**],  $\blacksquare$
- $\blacksquare$ Кнопками навигации выберите пункт Настройки->Система->Аккаунты->Аккаунт Х (X=1,2,3),
- Введите необходимые настройки в одну из трех учетных записей.

**Примечание**: чтобы внести изменения в настройки сети и учетной записи требуется авторизоваться в телефоне как администратор. Для этого необходимо ввести пароль при входе в меню "Система" (по умолчанию: admin)

## **Исходящие вызовы**

#### **Обычный вызов**

Снимите трубку, наберите номер на клавиатуре телефона и нажмите [**Вызов**]

#### **Громкая связь**

- 1. Нажмите кнопку (•) в режиме ожидания
- 2. Наберите номер на клавиатуре телефона и нажмите [**Вызов**]

#### **Гарнитура**

- 1. Нажмите кнопку  $\circled{2}$  для включения режима работы с гарнитурой
- 2. Наберите номер на клавиатуре телефона и нажмите [**Вызов**]

**Примечание:** во время разговора можно переключаться между режимами, нажимая кнопки или или просто поднимая трубку.

## **Входящие вызовы**

Для принятия вызова можно воспользоваться одним из следующих способов:

- Поднимите трубку
- Нажмите кнопку для принятия звонка в режиме громкой связи
- Нажмите кнопку  $\textcircled{\textbf{a}}$  для принятия звонка в режиме использования гарнитуры

**Примечание:** Вы можете проигнорировать звонок, нажав кнопку **[Тихо]**, или отклонить звонок, нажав кнопку **[Отмена].**

## **Завершить звонок**

Для завершения вызова можно воспользоваться одним из следующих способов:

- Положите трубку или нажмите кнопку [**Отмена**]
- **В режиме громкой связи нажмите**  $\odot$   $\odot$  или нажмите кнопку [**Отмена**]
- В режиме использования гарнитуры нажмите кнопку [**Отмена**]

## **Повторный набор номера**

- $\mathsf{H}$ ажмите  $[\mathbb{C}]$ , чтобы открыть список последних набранных номеров, кнопками выберите нужный номер и нажмите кнопку [**Вызов**]
- Нажмите дважды кнопку  $\lceil \odot \rceil$ , чтобы вызвать последний набранный номер

## **Отключение микрофона**

- **Нажмите** для отключения микрофона во время разговора
- Еще раз нажмитедля включения микрофона

## **Удержание вызова**

#### **Для постановки вызова на удержание:**

Нажмите **[Удерж]** во время разговора

#### **Для снятия вызова с удержания:**

Если на удержании только один вызов нажмите кнопку [**Возврат**] для снятия с удержания Если на удержании несколько вызовов, нажмите [**Сменить**] для выбора активного звонка

# **Трансфер (перевод вызова)**

## **Слепой трансфер**

- 1. Нажмите [**Тран**] во время активного разговора. Звонок поставится на удержание
- 2. Наберите номер, на который будет совершен трансфер
- 3. Нажмите [**Тран**] для завершения перевода звонка
- **Полуавтоматический трансфер**
- 1. Нажмите [**Тран**] во время активного разговора. Звонок поставится на удержание
- 2. Наберите номер, на который будет совершен трансфер, и нажмите кнопку  $\left[\overline{H}_{\text{max}}\right]$  для вызова абонента
- 3. Нажмите [**Тран**] для завершения перевода звонка, когда услышите гудки дозвона **Сопроводительный трансфер**
- 1. Нажмите [**Тран**] во время активного разговора. Звонок поставится на удержание
- 2. Наберите номер, на который будет совершен трансфер, и нажмите кнопку  $\left[\mathbb{H}_{\text{max}}\right]$  для вызова абонента
- 3. Предупредите абонента о переводе на него другого вызова и повторно нажмите кнопку [**Тран**] для завершения перевода звонка

## **Переадресация вызова**

#### **Для включения переадресации на заданный номер выполните следующее:**

- 1. Нажмите [**Меню**] для входа в главное меню и выберите **Функции/Переадресация вызова**
- 2. Кнопками навигации выберите тип переадресации: **Всегда**: безусловная переадресация всех вызовов **Когда занято**: переадресация при занятости телефона **Нет ответа**: переадресация, когда телефон не отвечает
- 4. Выберите **Включено**
- 5. Укажите номер для переадресации в поле **Номер**
- 6. Выберите таймаут вызова для переадресации "**Нет ответа**" в поле **Ожидать (секунды)**
- 7. Нажмите **Сохранить**

## **Конференция**

- 1. Нажмите [**Конф**] во время активного разговора**.** Звонок поставится на удержание
- 2. Наберите второй номер и нажмите кнопку [**Вызов**]
- 3. Когда второй абонент ответит, еще раз нажмите [**Конф**]
- 4. Для разрыва конференции достаточно просто положить трубку.

**Примечание**: вы можете разбить конференцию на отдельные разговоры, нажав кнопку [**Разрыв**]

# **Быстрый набор**

- 1. Нажмите [**Меню**] для входа в главное меню и выберите **Функции/Программируемые кнопки**
- 2. Выберите кнопку и задайте функцию **Быстрый набор**
- 3. Укажите номер и лейбл (название кнопки на экране телефона)
- 4. Нажмите запрограммированную кнопку для осуществления **Быстрого набора**

## **Голосовая почта**

**Примечание**: необходимо предварительно внести номер для доступа к ящику голосовой почты, нажав кнопку

При получении сообщения на экране отображается значок почты, и индикатор питания медленно мигает красным. Для прослушивания голосового сообщения:

- 1. Нажмите  $\lbrack\mathbb{S}\rbrack$  для подключения к голосовой почте
- 2. Следуйте указаниям голосового меню

## Элементы управления

## **История вызовов**

- 1. Нажмите кнопку [**История**] в режиме ожидания для просмотра списков звонков
- 2. Выберите запись и одно из необходимых действий
- Нажмите [**Вызов**] для вызова номера

Нажмите [**Удалить**] для удаления записи из истории

Нажмите [**Опции**] и выберите действие:

- [**Детально**] для просмотра подробной информации о вызове
- [**В контакты**] для добавления номера в Контакты
- [**В черный список**] для добавления номер в Черный список
- [**Удалить все**] для удаления всех записей в истории

## **Контакты**

Для добавления контакта:

- 1. Нажмите кнопку [**Контакты**] в режиме ожидания и выберите нужную книгу
- 2. Нажмите кнопку [**Добавить**]
- 3. Введите имя контакта, номер и аккаунт, через который совершать вызов данного абонента
- 4. Нажмите [**Добавить**]
- Для изменения контакта:
- 1. Нажмите кнопку [**Контакты**] в режиме ожидания и выберите нужную книгу
- 2. Выберите контакт и нажмите кнопку [**Опции**], далее пункт [**Детально**]
- 3. Измените информацию
- 4. Нажмите [**Сохранить**]
- Для удаления контакта:
- 1. Нажмите кнопку [**Контакты**] в режиме ожидания и выберите нужную книгу
- 2. Выберите контакт и нажмите кнопку [**Опции**], далее пункт [**Удалить**]
- 3. Нажмите [**ОК**] на вопрос "Удалить?"

**Примечание**: добавлять контакты можно с помощью меню [**История]**

## **Регулировка громкости**

- 1. Нажмите кнопку  $\boxed{(-,-]}$  во время разговора для регулировки громкости используемого устройства (трубки, громкой связи или гарнитуры)
- 2. Нажмите кнопку  $\boxed{(-,-)}$  в режиме ожидания для регу<mark>лировки громокости мелодии з</mark>вонка

## **Мелодия вызова (рингтон)**

- 1. Нажмите [**Меню**] для входа в главное меню и выберите **Настройки/Телефон/Мелодия вызова** и выберите нужную мелодию вызова
- 2. Нажмите кнопку [**Сохранить**]

# Утилизация устройства

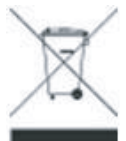

В конце срока службы изделие нельзя выбрасывать вместе с обычным хозяйственным мусором, а следует отнести в пункт приема на утилизацию электрического и электронного оборудования. На это указывает специальный символ, инструкция по эксплуатации и/или маркировка на упаковке.

Некоторые из материалов, используемых при производстве изделия, могут быть переработаны, если их доставить в пункт приема. Если Вам необходима информация о месте расположения пунктов приема на утилизацию, свяжитесь с органами местной власти.

# Назначение устройства

Абонентское оборудование (SIP-телефон) для подключения к телефонной сети через линии широкополосного доступа (Ethernet) по протоколу SIP.

## Технические характеристики

- Графический 2,7" LCD-экран с разрешением 192x64 точек с серой подсветкой.
- Два Gigabit-порта RJ45 (режим Bridge).
- Разъем для гарнитуры RJ9 (4P4C).
- Питание: DC 5В, 1.2A.
- Поддержка РоЕ (Power over Ethernet, 802.3af) Class 2.
- Потребление через адаптер питания: 1.4-3.9 Вт
- Потребление через PoE: 2.1-5.9 Вт
- Возможность крепления на стену с помощью кронштейна (не входит в коплект поставки).
- Рабочая температура: 0°~40°.
- Размеры(ДхШхВхГ): 212х189х175х54 мм.
- Вес: 0.82 кг.
- Цвет: черный.
- Клавиатура с русскими и английскими буквами.
- 6 программируемых кнопок со световой индикацией (до 15-ти значений на 3-х страницах экрана).
- 4 контекстно-зависимые динамически программируемые XML-клавиши.
- 6 навигационных клавиш с возможностью перепрограммирования.
- Клавиши регулировки громкости.

• 1 функциональная клавиша со светодиодами с возможностью программирования: отключение звука.

• 4 функциональные клавиши без возможности перепрограммирования: доступ к голосовой почте, гарнитура, повторный набор номера, громкая связь.